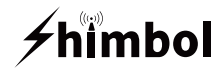

### **Wireless Monitor ZOlink series**

#### Item Model: ZO600M

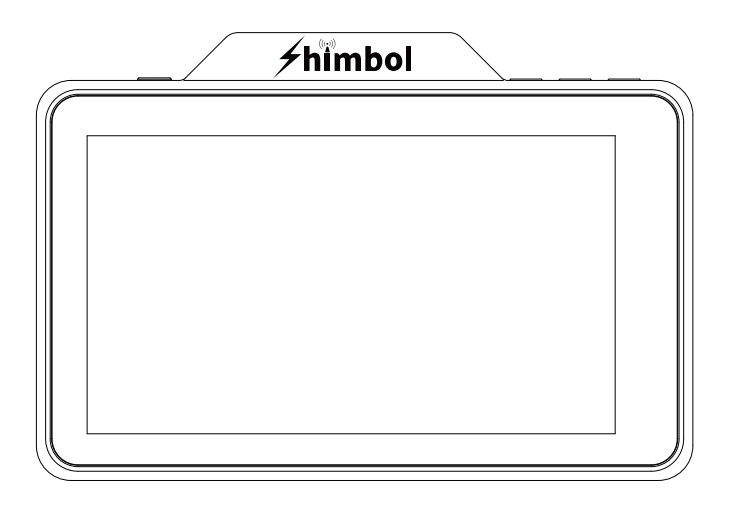

Instruction Manual

Shenzhen ZO Video Technology Co., Ltd.

### **Monitor Interfaces & Buttons**

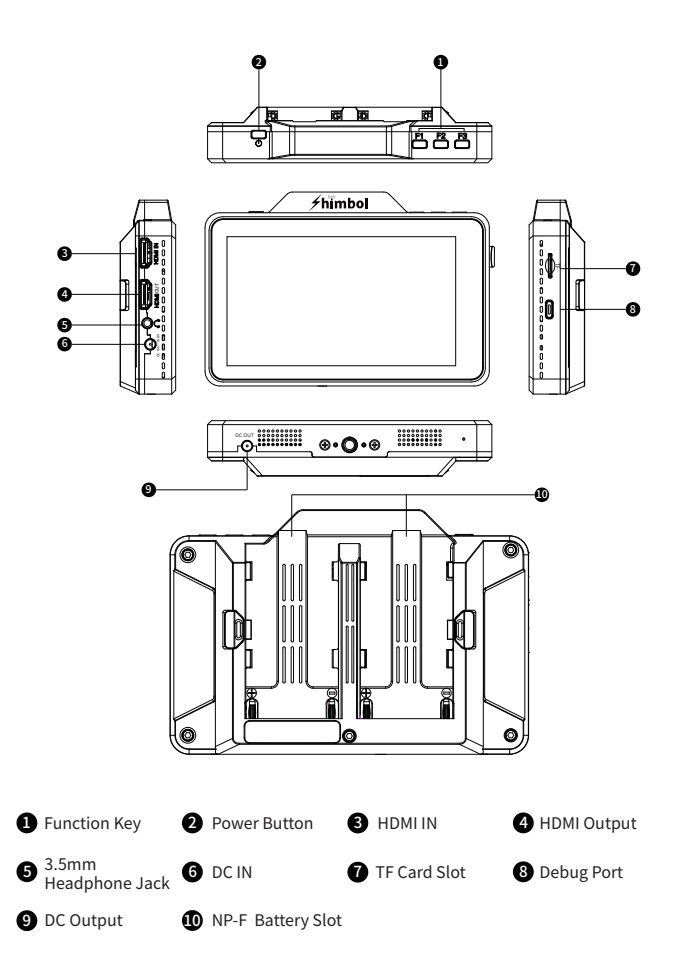

# **Monitors Assist Icons**

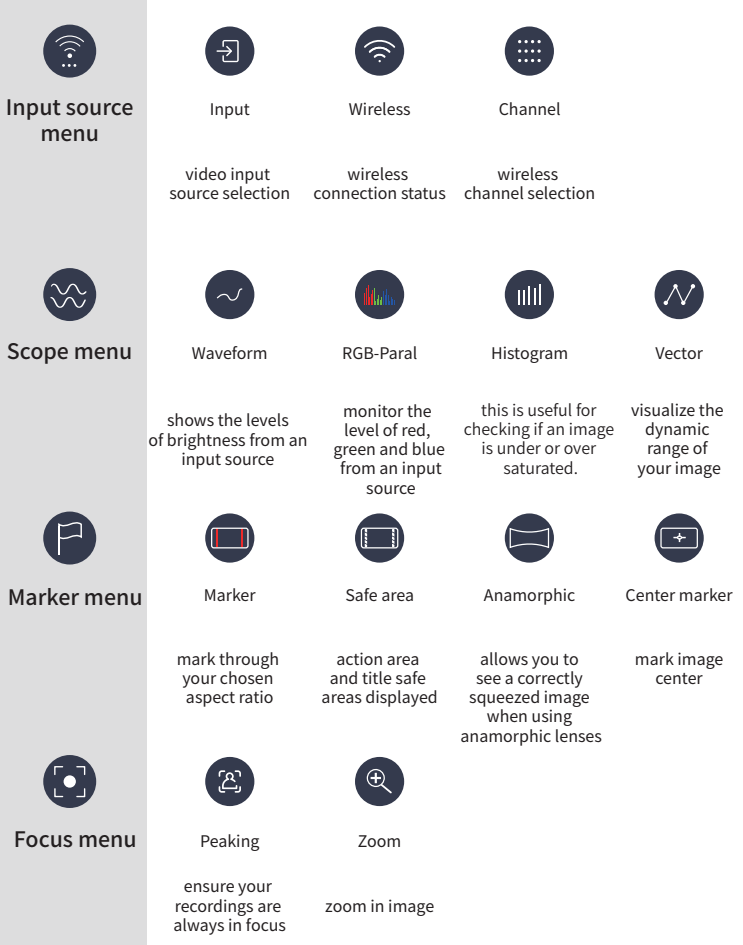

# **Monitors Assist Icons**

![](_page_3_Figure_1.jpeg)

![](_page_4_Figure_0.jpeg)

![](_page_4_Picture_1.jpeg)

![](_page_4_Picture_2.jpeg)

Input source menu and the state of the Scope menu

# **User Interface**

![](_page_5_Picture_1.jpeg)

Marker menu Focus menu

![](_page_5_Picture_3.jpeg)

![](_page_5_Picture_5.jpeg)

Exposure menu Color menu

![](_page_5_Picture_7.jpeg)

![](_page_5_Picture_9.jpeg)

![](_page_5_Picture_11.jpeg)

Teleprompter menu Recording and playback menu

# **Operation Guide**

1.Short press the power button to power on, long press for 3 seconds to power off.

2.ZO600M Monitor , it can be switched between TX and RX mode.

![](_page_6_Picture_3.jpeg)

Scenario I: ZO600M , connected between the TX and RX.

![](_page_6_Figure_5.jpeg)

# **Operation Guide**

Scenario II: ZO600M ( TX ) is connected to the other RX devices of Shimbol.

![](_page_7_Picture_2.jpeg)

Scenario III: The other TX devices of Shimbol is connected to ZO600M ( RX ).

![](_page_7_Picture_4.jpeg)

# **Operation Guide**

3.ZO600M recording & playback functions.

![](_page_8_Figure_2.jpeg)

 $\bullet\,$  Here is for camera position , click up and down for adjustment.

 $\bullet\,$  Here is for shooting site , click up and down for adjustment.

 $\bullet$  Here is for video serial number, it is not adjustable and the digital number increases with the number of shootings.

# **Technical Parameters**

![](_page_9_Picture_200.jpeg)

![](_page_10_Picture_0.jpeg)

![](_page_10_Picture_1.jpeg)

Download "shimbol" APP on Apple App Store.

#### $E$  FC ( $E \otimes E$

W52 Band :5GHz product for indoor use only

#### Tel+86 0755-21004986

URL:www.zeroone-video.com Address:2C, 2nd Floor, Building 6, Longbi Industrial Park No.27 Dafa Road, Bantian Street, Longgang District, Shenzhen Shenzhen ZO Video Technology Co., Ltd.